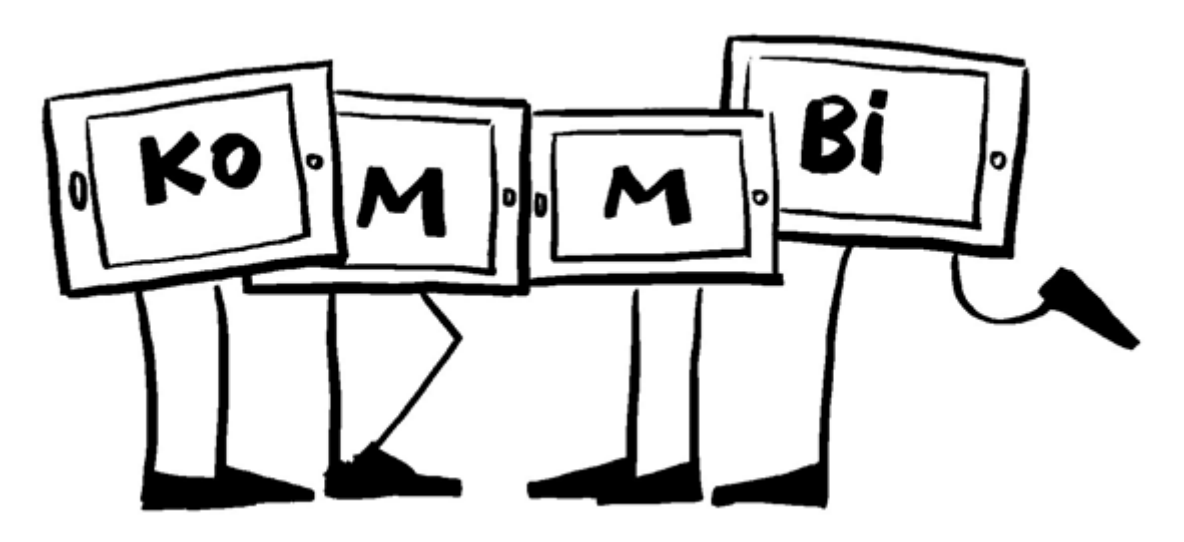

# **Titel des Projekts:**

Der Obstalbtraum – Ein fast Trickfilm

## **Check-Liste:**

Zielgruppe, Gruppengröße: offenes Angebot für Hortkinder

Zeitrahmen: über 4 Monate an ca. 2 bis 5 Tagen die Woche für je 1 bis 2 Stunden

Anzahl pädagogische Mitarbeiter\*innen: 1 bis 2 Fachkräfte

Das braucht ihr:

2 bis 3 Tablets, Beamer, Mikrofon, Tabletstative, Fernauslöser, externe Lichtquelle

Apps: Stop Motion, ChatterPix oder ChatterPix Kids, Sketches, Puppet Pals HD, iMovie

# **Ziele:**

- Medienkompetenz
- Konzentration
- Sozialkompetenz
- Selbsterfahrung
- Problemlösefähigkeit
- Sprache
- Wahrnehmung
- **•** Kreativität
- Kennenlernen der Umwelt
- Lese- und Rechtschreibkompetenz
- Wissenserwerb
- Verknüpfung Realität und Virtualität

### **Vorbereitung:**

Zu Beginn werden die Kinder in die Handhabung des Tablets eingeführt. Sie lernen das Tablet einzuschalten, laut und leise zu schalten, wie Apps gefunden werden können, Daten untereinander auszutauschen, Bildschirmfotos zu machen und das iPad mit Apple TV zu verbinden.

Um die Kinder mit der App ,Stop Motion', ,ChatterPix', Sketches' und ,Puppet Pals HD' vertraut zu machen dürfen sie mit ,Stop Motion' im Vorfeld des eigentlichen Projektes bereits experimentieren. Zu ,ChatterPix', Sketches' und ,Puppet Pals HD' werden kleine Projekte durchgeführt.

# **So wird's gemacht:**

Vor der eigentlichen Trickfilmarbeit werden drei kleine Projekte durchgeführt, um die Kinder mit den Apps vertraut zu machen.

**,ChatterPix':** Das Thema Lieblingsobst und -gemüse wird mit den Kindern besprochen und ausgewählt. Das Obst und Gemüse kann über die Küche bestellt werden. Die App ,ChatterPix' wird geöffnet und die Kinder fotografieren ihr ausgewähltes Obst oder Gemüse. Das so entstandene Foto wird nun zum "Sprechen" gebracht, indem mit dem Finger an einer ausgewählten Stelle auf dem Obst/Gemüse ein Strich gezogen wird. Anschließend wird die Sprachaufnahme mit dem Mikrofon gestartet. Dazu empfiehlt es sich einen ruhigen Ort aufzusuchen. Die Kinder überlegen nun alleine oder gemeinsam, was die Frucht sagen soll. Der Text kann bis zu 30 Sekunden lang sein. Sollte er nicht gefallen, besteht die Möglichkeit ihn so oft zu wiederholen bis er passt.

Als nächster Schritt kann der so entstandene Clip noch mit Filtern bearbeitet und mit Dekorationen wie Augen, Brille… oder Schriftzügen versehen werden.

Zum Schluss wird der fertige Clip in der Galerie abgespeichert und kann z.B. in der App ,iMovie' weiter verwendet werden.

Einige der Ergebnisse können in der App "Kabu" des SIN bewundert werden.

Ein Besuch beim nahegelegenen Gemüsehändler bereichert das Projekt.

**,Sketches':** Zum Thema Obst und Gemüse kann auch die Kunstwelt mit den Kindern erforscht werden. In der Beispieleinrichtung stieß die Gruppe auf Magrittes "Man of Son". Mit der App ,Sketches' gestalteten die Kinder ganz frei nach Magritte ihre eigenen Kunstwerke. Dazu suchten sie sich aus, welches Obst/Gemüse sie verwenden wollten. Es empfiehlt sich, dass immer 2 Kinder pro iPad zusammenarbeiten.

Nun fotografierten sich die Kinder gegenseitig mit der App ,Sketches' und achteten dabei darauf, dass auch ein Teil des Oberkörpers mit auf dem Foto war.

Nun wurde ausgewählt, welches Obst/Gemüse das jeweilige Gesicht/bzw. den jeweiligen Kopf verdecken sollte. Mit den Malwerkzeugen malten die Kinder anschließend ihre Frucht/ihr Gemüse auf ihr Gesicht.

Die fertigen "Meisterwerke" wurden erst in der App abgespeichert und anschließend in die Galerie übertragen.

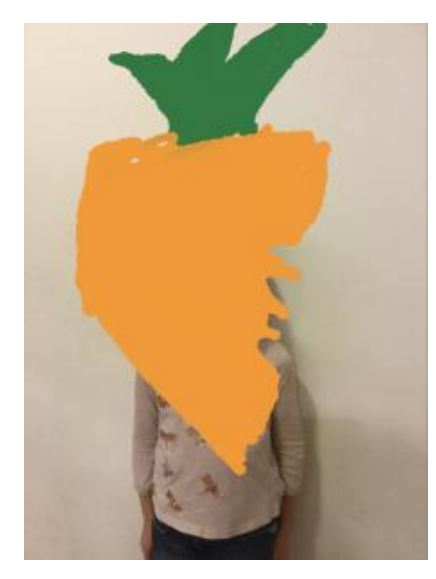

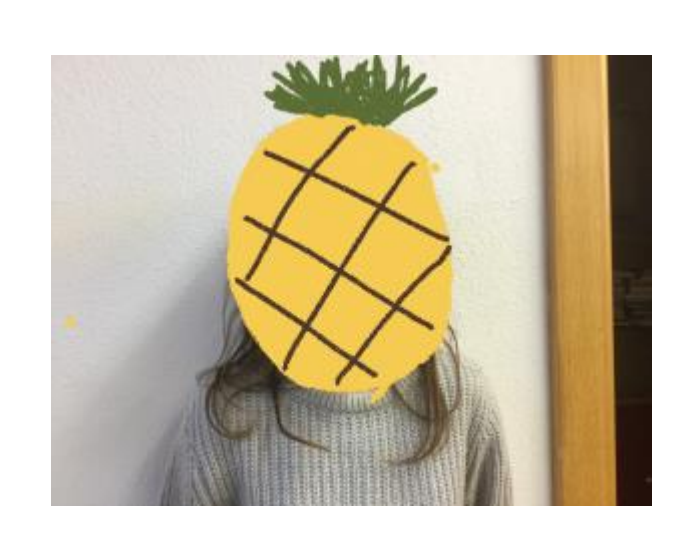

**,Puppet Pals HD':** Mit der App ,Puppet Pals HD' erstellen die Kinder einen weihnachtlichen Clip. Dabei haben sie die Wahl, ob sie mit den in der App vorhandenen Figuren arbeiten wollen oder eigene bzw. sich selbst einfügen.

Bei eigenen Motiven wird aus der App heraus fotografiert bzw. ein bereits vorhandenes Foto eingefügt. Dazu wird beim Auswählen des Charakters oben rechts "Add Actor from photo" geöffnet und entweder ein Foto gemacht oder eins eingefügt. Anschließend wird es mit der App "ausgeschnitten" und dann als "Actor" ausgewählt.

Mit dem Hintergrund wird genauso verfahren. Entweder einen vorhandenen verwenden oder einen eigenen einfügen und dann auswählen.

Nun kann mit dem Film begonnen werden. Die Kinder sprechen sich untereinander ab, wer wann was sagt und wie die Figur bewegt werden soll. Für die Tonaufnahme wird oben auf den roten Punkt getippt und, um die Aufnahme abzuschließen, auf die Pausentaste gedrückt. Die Bühne kann unten links mit dem Schieberegler vergrößert werden.

Zum Schluss bekommt der Clip noch einen Namen, indem das Icon "Diskette mit Pfeil" benutzt wird. Somit ist der Film abgespeichert und kann für die weitere Verwendung in die Galerie exportiert werden.

Über einen Aushang, ca. 2 Wochen vorher, können sich die Kinder für das eigentliche **Projekt "Der Obstalbtraum – Ein fast Trickfilm"** auf einer Teilnehmerliste anmelden. Die Eltern dieser Kinder werden über einen Infobrief über das Angebot informiert.

Die teilnehmenden Kinder treffen sich zur ersten Gesprächsrunde in der Medienwelt. Hier stehen für die Kinder verschiedene Medien bereit, wie z.B. iPads, externe Lichtquellen, Beamer...

Die Runde beginnt mit der Frage:" Was ist eigentlich ein Trickfilm?" und "Welche Trickfilme kennt ihr?" Anschließend finden sich die Kinder in Gruppen zusammen und überlegen sich gemeinsam eine kleine Geschichte für ihren Trickfilm. Einzige Vorgabe für den Film ist, dass Obst bzw. Gemüse die Akteure sind.

Es wird dabei auch geklärt, ob ein Lege- oder ein 3D Trickfilm entstehen soll und welche Unterschiede es gibt: Legetrickfilm flach, 3D plastisch z.B. mit Knetfiguren. An 2 Nachmittagen können die Kinder die benötigten Figuren gestalten. Dazu suchen sie sich aus den bereitliegenden Materialien die heraus, die sie benötigen und gestalten ihre Akteure nach eigenen Vorstellungen.

Für die kreative Ausgestaltung der Bühne fotografieren die Kinder einen für ihre Geschichte passenden Hintergrund und Boden. Da aufgrund der Jahreszeit Fotos draußen evtl. nicht passend sind, haben die Kinder die Möglichkeit ihre Fotos mit der App ,Sketches' zu bearbeiten. Anschließend werden die Fotos über Beamer oder Apple TV der Gruppe gezeigt. Jede Gruppe berichtet, warum sie gerade diese für ihre Geschichte ausgewählt haben. Mit den auf DIN A3 vergrößerten und ausgedruckten Fotos wird die Bühne gestaltet. Dazu wird ein 70 x 50 cm großer Tonkarton in der Mitte gefaltet. Die eine Seite ist der Boden, die andere die Wand.

Nach der kreativen Phase treffen sich die teilnehmenden Kinder in einem Raum, der für eine Präsentation geeignet ist. Es werden den Kindern über Apple TV die verschiedenen Apps gezeigt, die sie für die Umsetzung ihrer Filme verwenden können. Anschließend experimentieren die Kinder nochmal mit den verschiedenen Apps und sprechen sich in ihrer Gruppe ab, mit welcher sie arbeiten möchten. Es kann auch eine Kombination aus verschiedenen Apps sein.

Für die Aufnahmen wird ein Trickfilmstudio aufgebaut. Dazu kommt das iPad auf ein Tabletstativ. Für eine bessere Ausleuchtung der Bühne werden Lampen aufgestellt. Dazu wird die Bühne auf einem Tisch aufgebaut und das iPad davor ausgerichtet. Damit das Tablet ruhig stehen bleibt und nicht verschoben wird, arbeiten die Kinder mit einem Fernauslöser. Die Kinder in den einzelnen Gruppen sprechen sich ab, wer welche Aufgabe übernimmt. Sie wechseln sich ab mit dem Auslösen des Fotos und dem Bewegen der Figuren. Außerdem vereinbaren sie ein Signal, wann fotografiert werden kann, damit keine Hand aufs Bild kommt (App ,Stop Motion'). Die Kinder, die mit der App ,Puppet Pals HD' arbeiten, legen ebenfalls die Reihenfolge fest, in der sie ihre Akteure bewegen und wer wann spricht. Dazu fotografieren sie die Bühne und ihre Figuren, die sie dann in die App einfügen.

Da bei dieser App die Ton- und Filmaufnahmen gleichzeitig stattfinden, suchen sich die Kinder einen ruhigen Platz für die Aufnahme.

Nachdem die Trickfilme mit der App ,Stop Motion' fertig sind, findet die Synchronisation (Nachvertonung des Clips) statt. Wenn zwei Gruppen zur gleichen Zeit arbeiten, sprechen sie sich untereinander ab, wer gerade mit der Tonaufnahme an der Reihe ist. Wer möchte, kann ein externes Mikrofon verwenden. Gemeinsam wird besprochen, ob die Aufnahme verwendet oder verworfen wird.

Sobald alle Werke fertig sind, treffen sich die "Produzenten" in einem ruhigen Raum und schauen sich die einzelnen Clips über Apple TV an. Gemeinsam überlegen sie, wie sie die einzelnen "Werke" miteinander verbinden können, so dass ein gemeinsamer Film entsteht. Dazu diskutieren die Kinder, wie die einzelnen Zwischensequenzen aussehen sollen, die noch gedreht werden müssen, in welcher Reihenfolge die fertigen Trickfilme eingefügt werden und wie ihr so entstandenes Produkt heißen soll. Es wird ein

Storyboard/Schneideplan erstellt, indem die genaue Reihenfolge festgelegt wird. Die Kinder entscheiden gemeinsam, welchen Inhalt die Verbindungsstücke haben sollen. Ob es Trickfilme sein sollen oder vielleicht "echte" Menschen....... Anschließend werden diese aufgenommen.

Mit der App ,iMovie' fügen die Kinder nach Schnittplan die einzelnen Teile zusammen. Nach Beendigung des "Rohschnitts" wird der fertige Film zusammen angeschaut. Änderungsvorschläge werden gemeinsam besprochen und gegebenenfalls durchgeführt.

## **Nachbereitung:**

Die Kinder besprechen, wie und wem, z.B. am Elternabend, sie ihren Film vorstellen wollen und was sie für die Präsentation benötigen (Filmplakat, Einladungen, Popcorn....). Diese werden von den Kindern gestaltet bzw. vorbereitet, wobei sie die verschiedenen Aufgaben untereinander aufteilen. Am Tag der Präsentation ihres Films bereiten die Kinder einen Raum für die Vorführung her. Die benötigten Geräte und Hilfsmittel werden gemeinsam aufgebaut und dann getestet. Und dann "FILM AB!"

Als Erinnerung erhalten die Kinder eine DVD mit ihrem Werk und eine Liste mit den verwendeten Apps mit je einer kurzen Anleitung.

# **Tipps:**

Die Erstklässler sollten bei der Erstellung des Storyboards noch unterstützt werden. Wer will kann seine Fotos noch mit den App ,Sketches' oder ,Chatter Pix' kreativ ausgestalten.

Als Trickfilm Apps eignet sich sowohl die App ,Puppet Pals HD', als auch ,Stop Motion'. Für die jüngeren Kinder eignet sich evtl. mehr die App ,Puppet Pals HD'.

Zum Aufnehmen der Fotos empfiehlt es sich einen Fernauslöser zu nutzen, um die Einstellungen beim Auslösen nicht zu verändern.

Für Tonaufnahmen kann man zusätzlich die App ,iMovie' verwenden. Der Einsatz eines Mikrofons empfiehlt sich.